# **SISTEMA MGS MONITORAMENTO DA GESTÃO EM SAÚDE**

# **[www.mgs.saude.rs.gov.br](http://www.mgs.saude.rs.gov.br/)**

Manual Básico

**VALIDO A PARTIR DE ABRIL DE 2024**

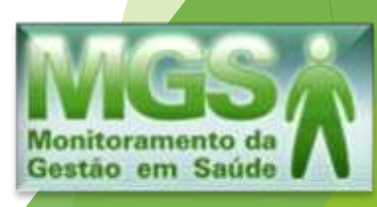

Página **2** de **12**

#### **Como acessar o MGS:**

Para solicitar acesso ao Sistema MGS, o município deve enviar a solicitação ao *E-mail* [mgs@saude.rs.gov.br,](mailto:mgs@saude.rs.gov.br) contendo os dados abaixo:

Nome completo: CPF: Matrícula: Nº Conselho Profissional: Email: (onde deseja receber a senha)

O município receberá uma senha expirada, que deverá ser alterada no primeiro acesso. O endereço para acesso ao Sistema é **[www.mgs.saude.rs.gov.br](http://www.mgs.saude.rs.gov.br/)**

### **INSERINDO OS DADOS EM 5 PASSOS:**

#### **PASSO 1 Importando os arquivos contábeis**

A importação dos arquivos ocorro na aba "**importação da prefeitura**" , localizada à esqueda da página

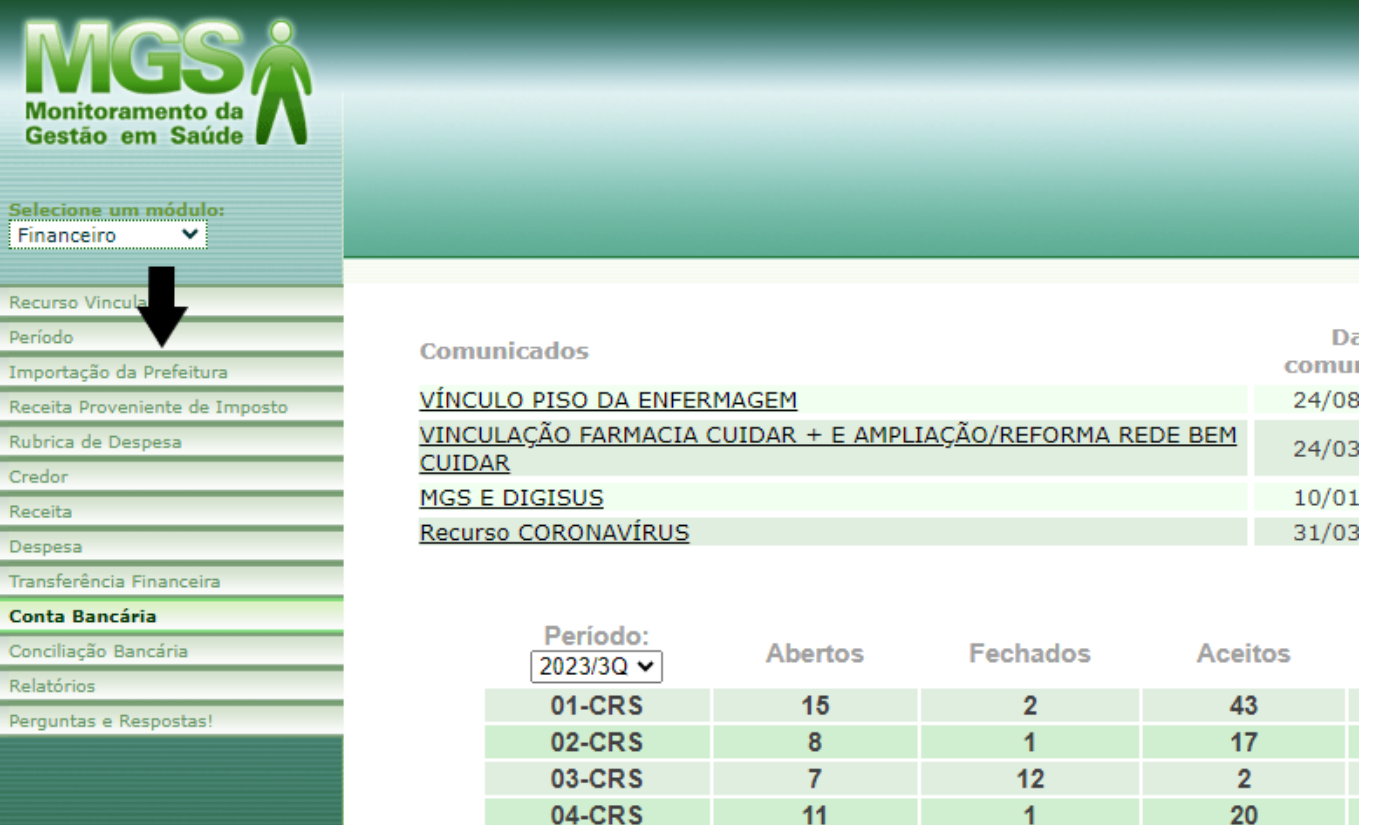

Em seguida, clicar em "**Nova**", para nova fazer a importação dos arquivos.

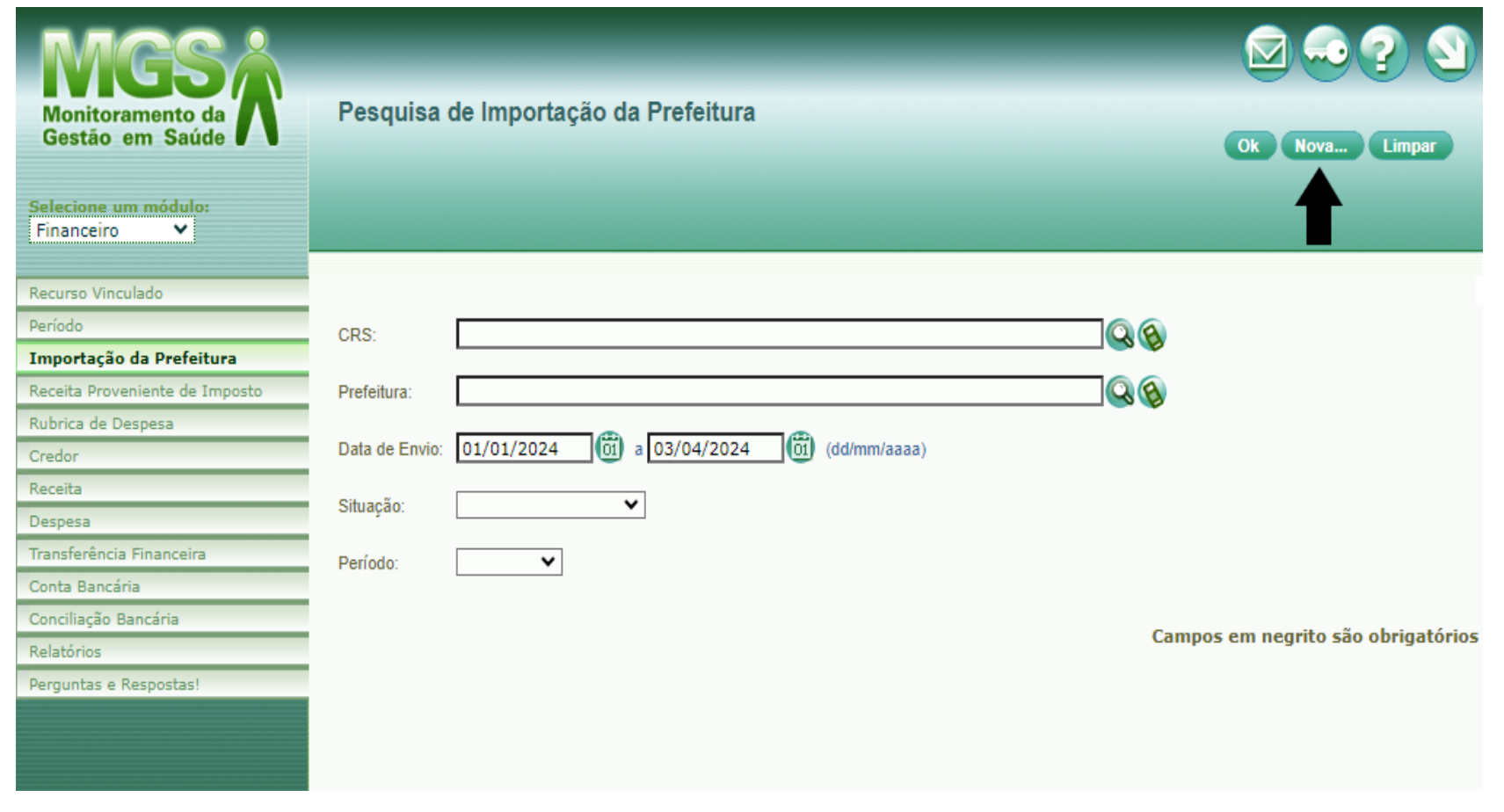

#### Página **5** de **12**

Anexar os arquivos solicitados e clicar em "**Enviar**".

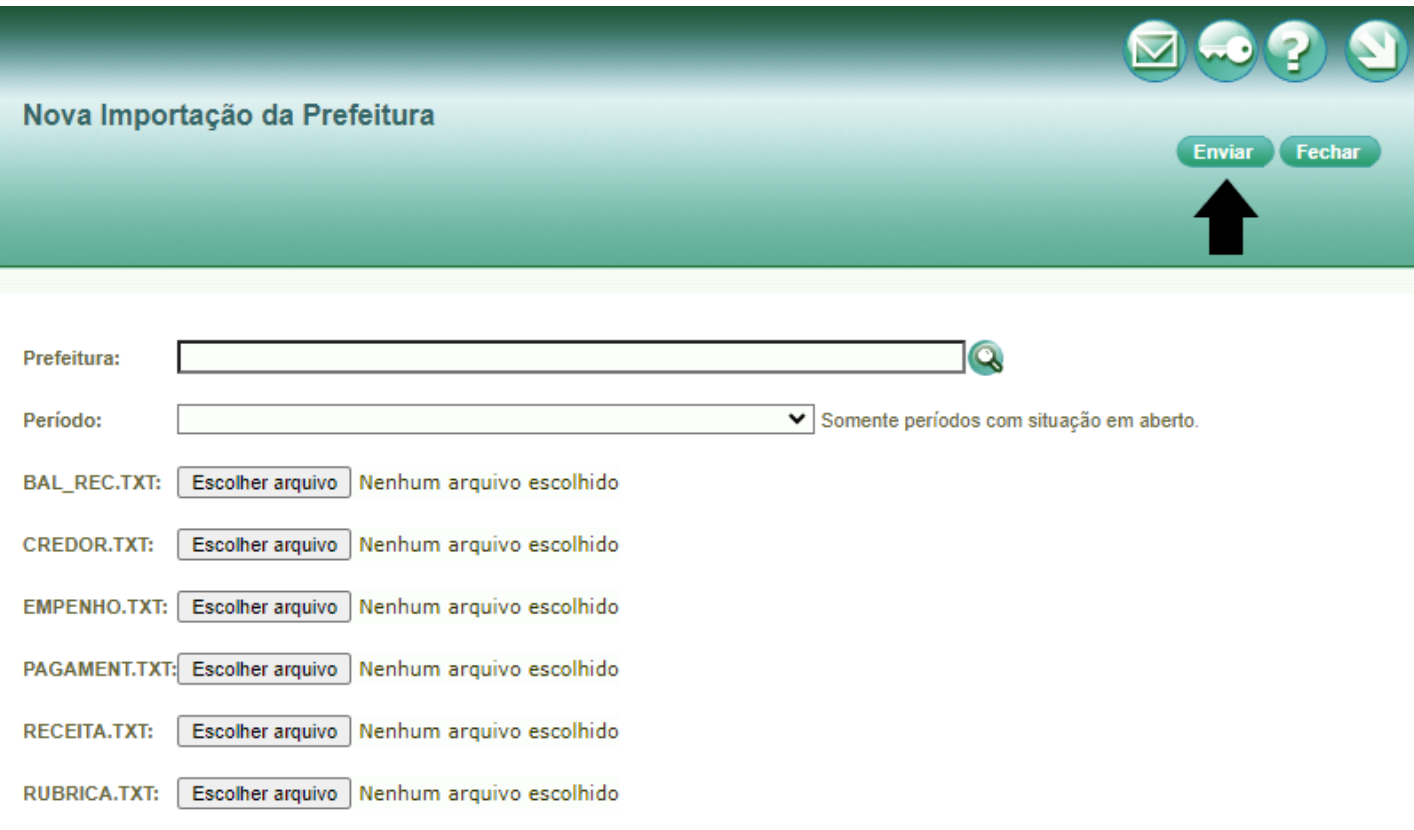

#### **ATENÇÃO!**

- . Os arquivos devem ser gerados pelo sistema da prefeitura com data de início a partir de 1º janeiro.
- O leiaute dos arquivos acima deve seguir rigoramente a última versão de leiaute definido pelo TCE para o sistema SIAPC/PAD.<br>Em caso de dúvidas, consulte o fornecedor do sistema no qual os arquivos foram gerados ou o site d
- · Arquivo CTA\_DISP.TXT não é mais necessário no processo de importação.

#### **PASSO 2 Anexando documentos.**

Clicar na aba "**Período**", à esquerda da página. Selecionar o período (quadrimestre) e, em seguida, clicar em "**OK**".

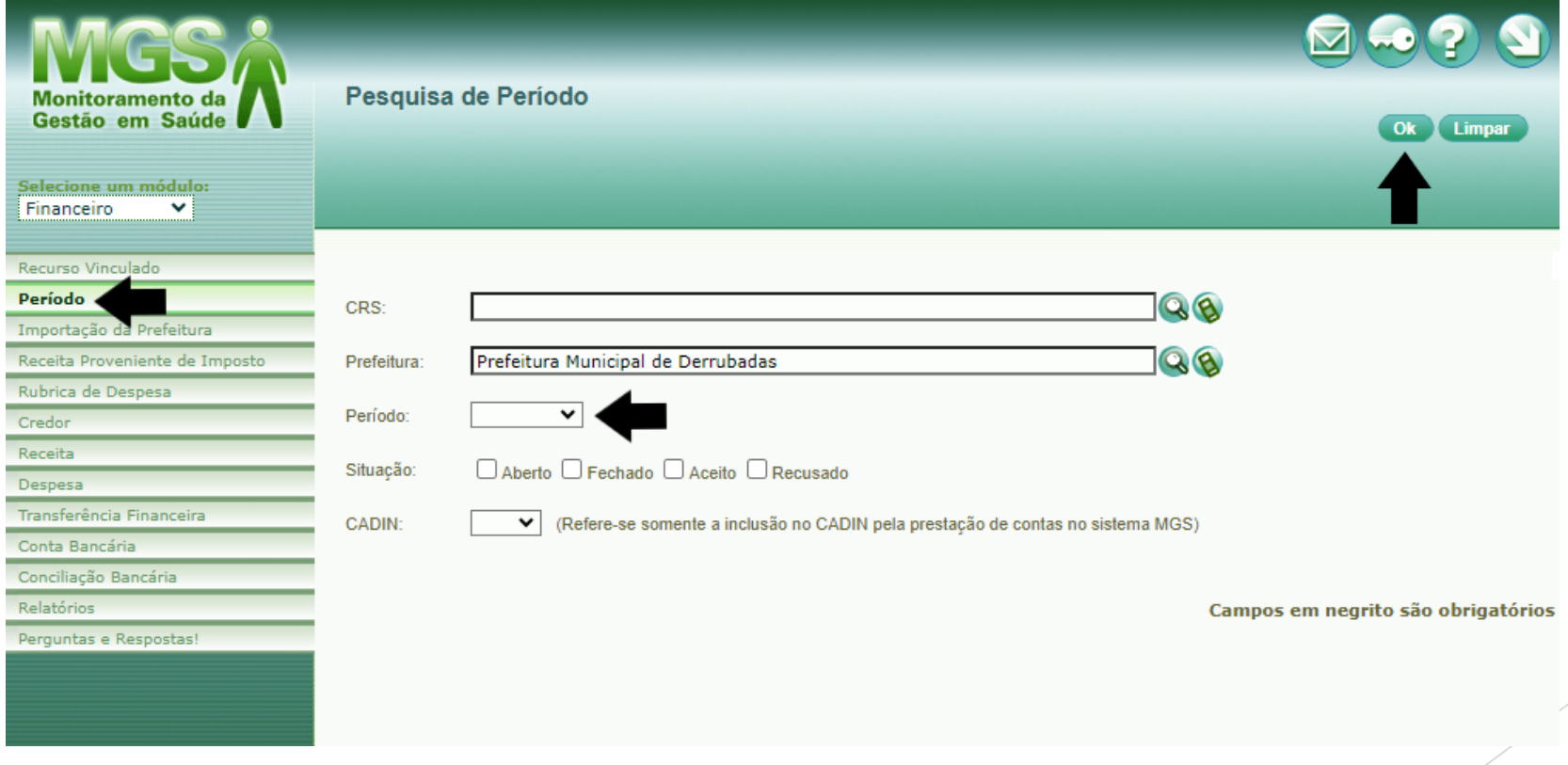

Logo após deverão informar se foi preenchido o DIGISUS, plataforma nacional dos instrumentos de Gestão do SUS que é parte **obrigatória** do Relatório de Gestão Municipal de Saúde, conforme legislação estadual – Portaria SES/RS nº 882/2012.

Em seguida, clicar, em "**Documentos Adicionais**", para fazer anexação dos documentos obrigatórios.

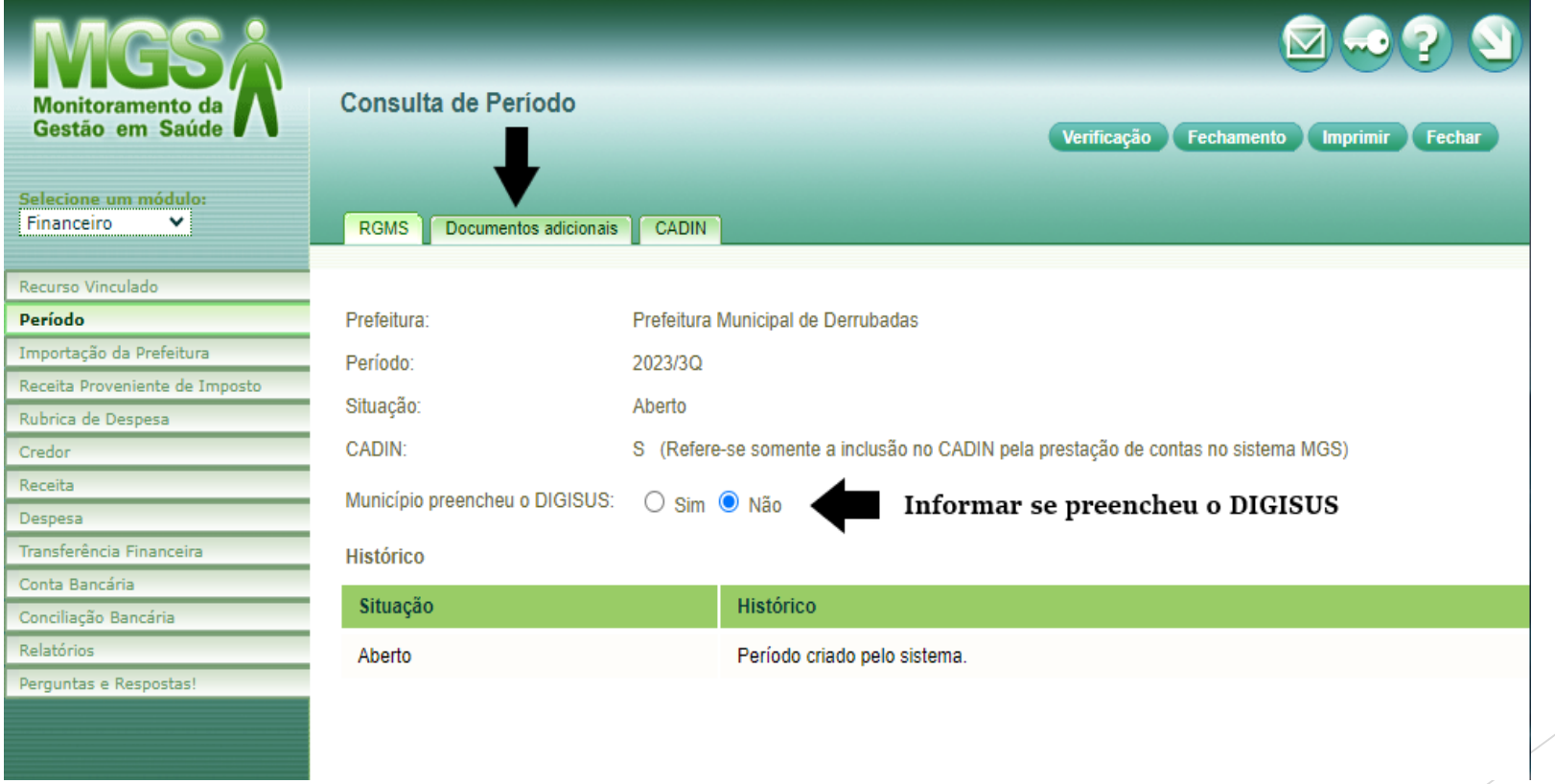

Em "**Documentos Adicionais**" - "**Documentos referente à Portaria SES/RS nº 882/2012**", anexar a cada quadrimestre a comprovação da apresentação do Relatório de Gestão no Conselho Municipal de Saúde e na Casa Legislativa do município.

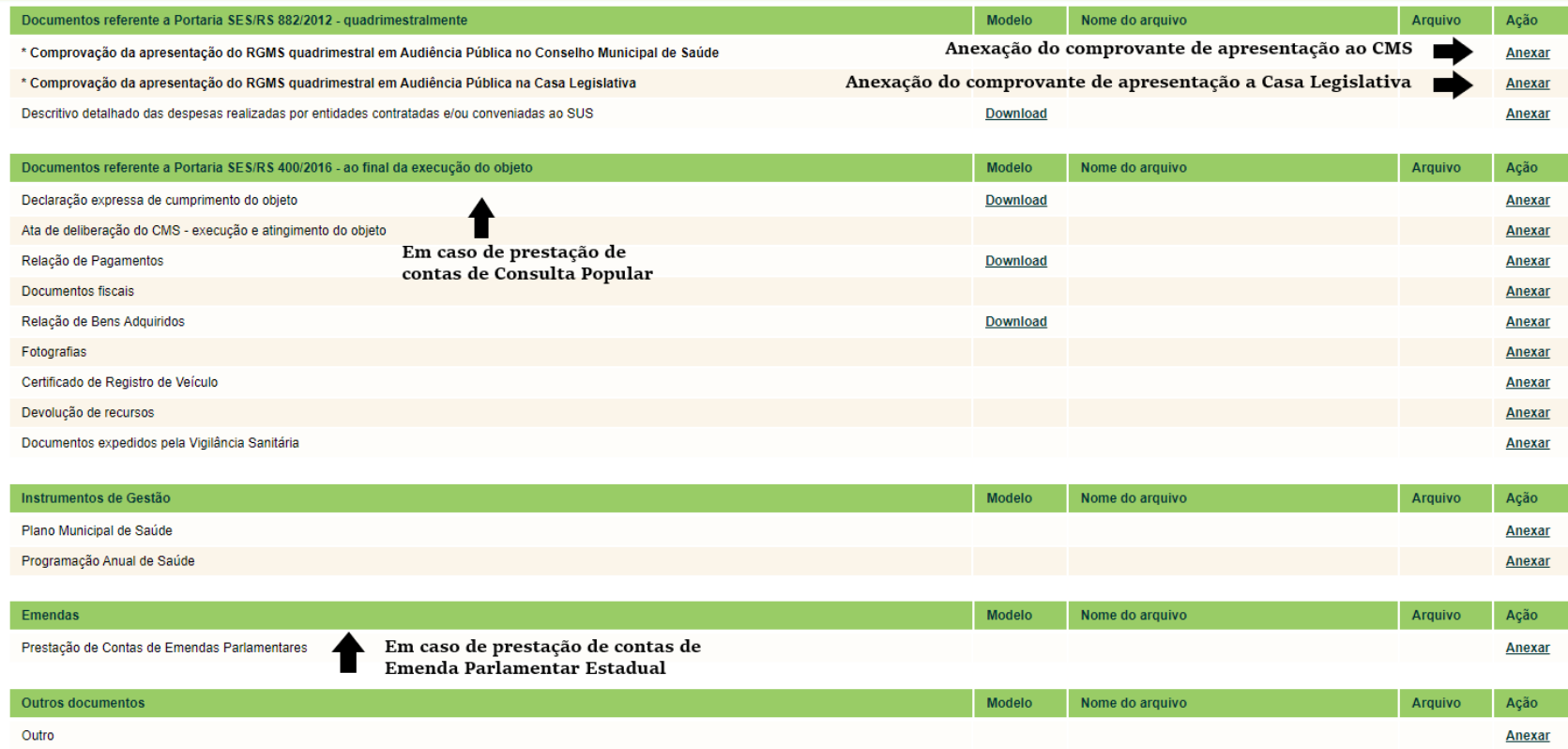

As prestações de contas de recursos da Consulta Popular deverão ser incluídas em "**Documentos referente à Portaria SES/RS nº 400/2016**".

As prestação de contas de recursos da Emenda Parlamentar Estadual deverão ser incluidas em "**Emendas".**

Página **9** de **12**

#### **PASSO 4 Verificando inconformidades.**

Clicar em "**Verificação**", que gerará uma lista com as inconformidades. Se houver, o Sistema não permitirá o "fechamento" posterior. Não havendo, a tela constará em branco.

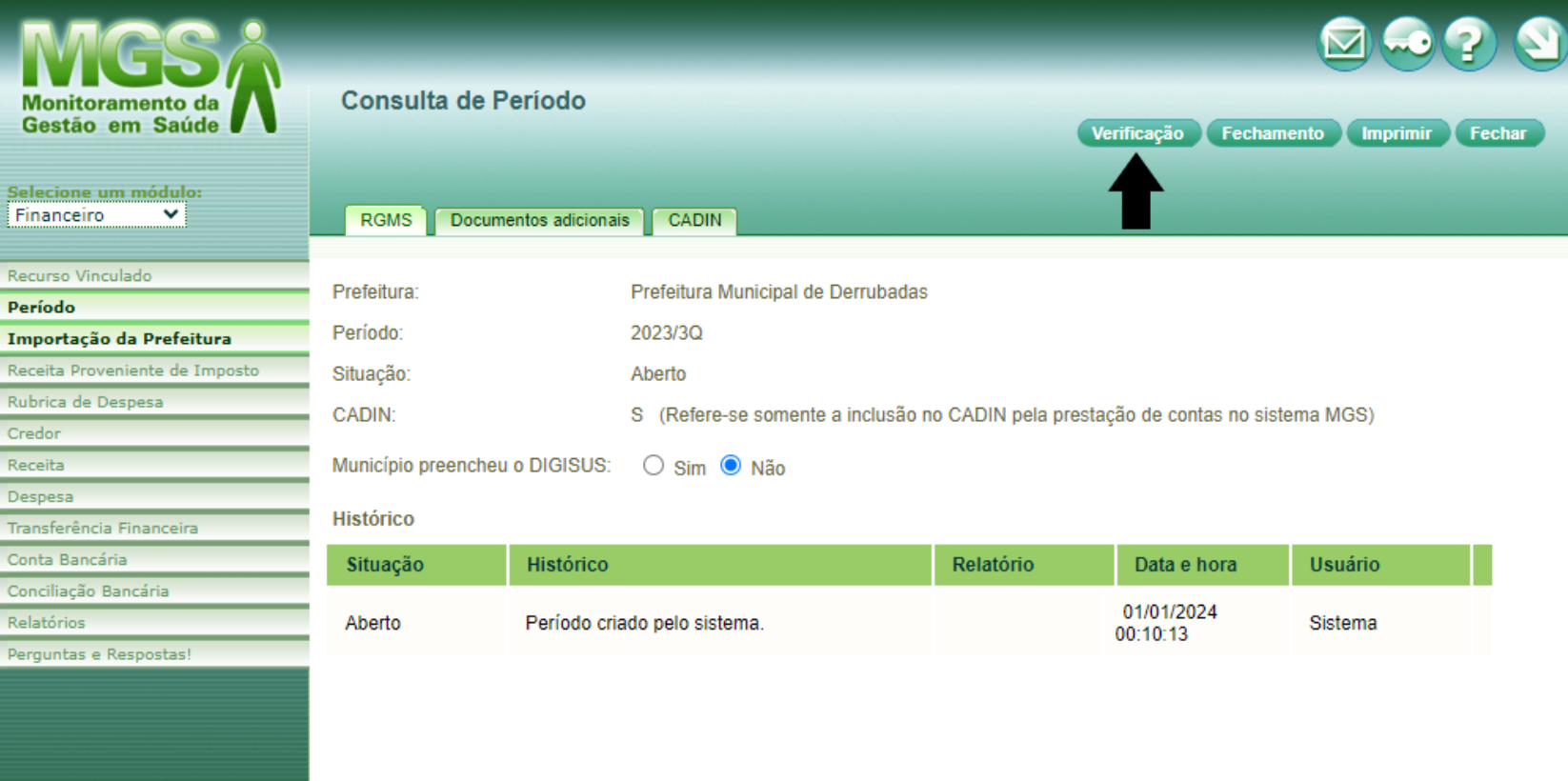

Página **10** de **12**

#### Exemplo de Lista de inconformidades:

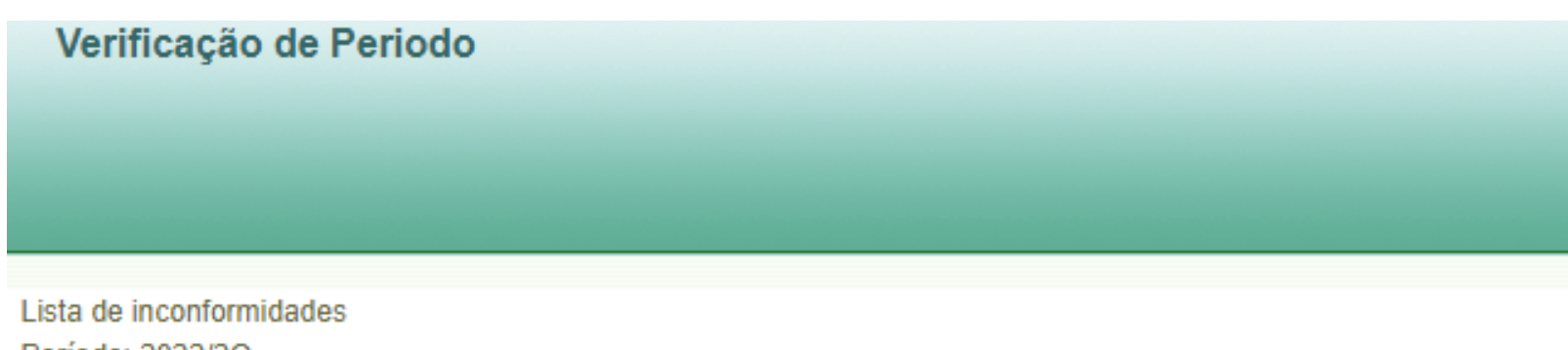

Período: 2022/2Q

Erro grave. Existem documentos adicionais que não foram adicionados. Documento: Comprovação da apresentação do RGMS quadrimestral em Audiência Pública no Conselho Municipal de Saúde<br>Documento: Comprovação da apresentação do RGMS quadrimestral em Audiência Pública na Casa Legislativa

\* As inconformidades do tipo 'Aviso' não impedem o fechamento do período. \* As inconformidades do tipo 'Erro' IMPEDEM o fechamento do período.

Página **11** de **12**

## **PASSO 5**

#### **Finalizando!**

O município deve realizar o "**fechamento**" do Sistema MGS, para que seu Relatório de Gestão fique disponível para análise da Coordenadoria Regional de Saúde - CRS. Clicar em "**Fechamento**".

Em seguida entre em contato com sua CRS para verificar com o Analista a mudança de *status* de "**Fechado**" para "**Aceito**", evitando a inscrição do Fundo Municipal de Saúde no CADIN/RS.

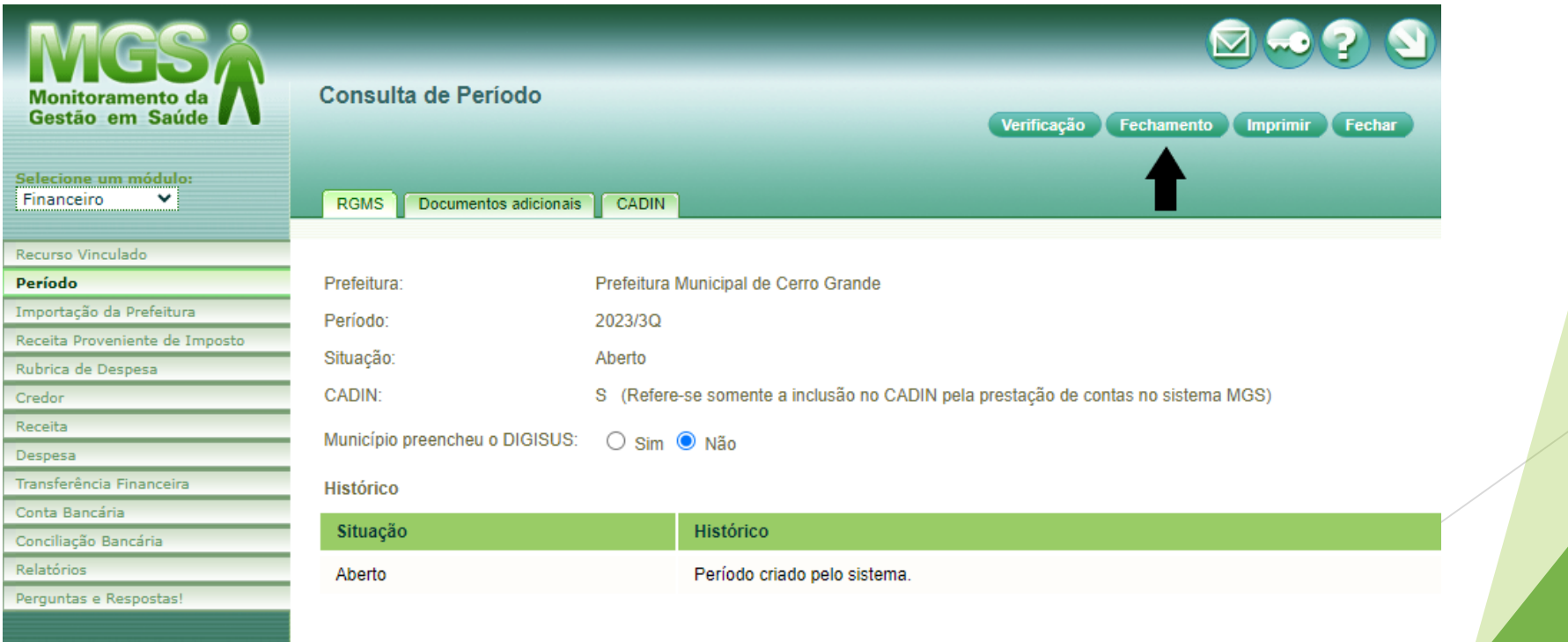

Página **12** de **12**

Em caso de dúvidas em procedimentos específicos de lançamentos no Sistema MGS, tais como utilização de transferências financeiras, transposição de saldos, consulta de recursos vinculados, e outras que, por ventura, surjam com a utilização do Sistema, podem ser dirimidas através do *email*:

**[mgs@saude.rs.gov.br](mailto:mgs@saude.rs.gov.br)**